#### **DevSummit** DC

February 11, 2015 | Washington, DC

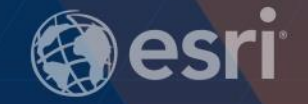

### **ArcGIS Runtime SDKs: Building Android Apps**

Andy Gup

& Gary Sheppard

D

### **Agenda**

- Introduction
- Runtime SDK
	- Tools and features
- Android Studio
- Maps & Layers
- Tasks
- Editing
- Summary

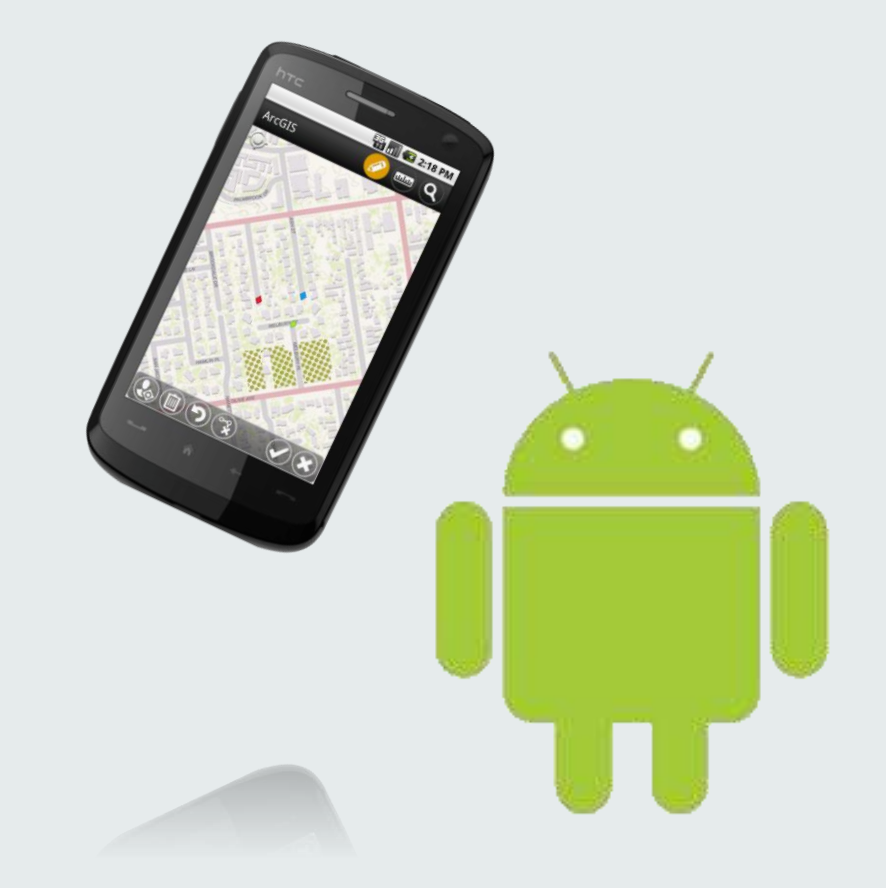

#### **Who are we?**

#### **Andy Gup**

[agup@esri.com](mailto:agup@esri.com)

@agup

#### **Gary Sheppard**

[GSheppard@esri.com](mailto:GSheppard@esri.com)

<https://github.com/garys-esri>

#### **Android SDK Features**

Certified to work with Android Studio

Distributed via Maven

Maps

**Editing** 

Routing

Data collection

Geoprocessing

**Offline** 

And much more!

### **Intro to Android Studio**

Gary Sheppard

#### **Android IDE Support**

- Eclipse
	- ArcGIS Runtime 10.2.4 and older
- Android Studio
	- ArcGIS Runtime 10.2.5 and newer

#### **Android Studio**

#### **<http://developer.android.com/sdk/index.html>**

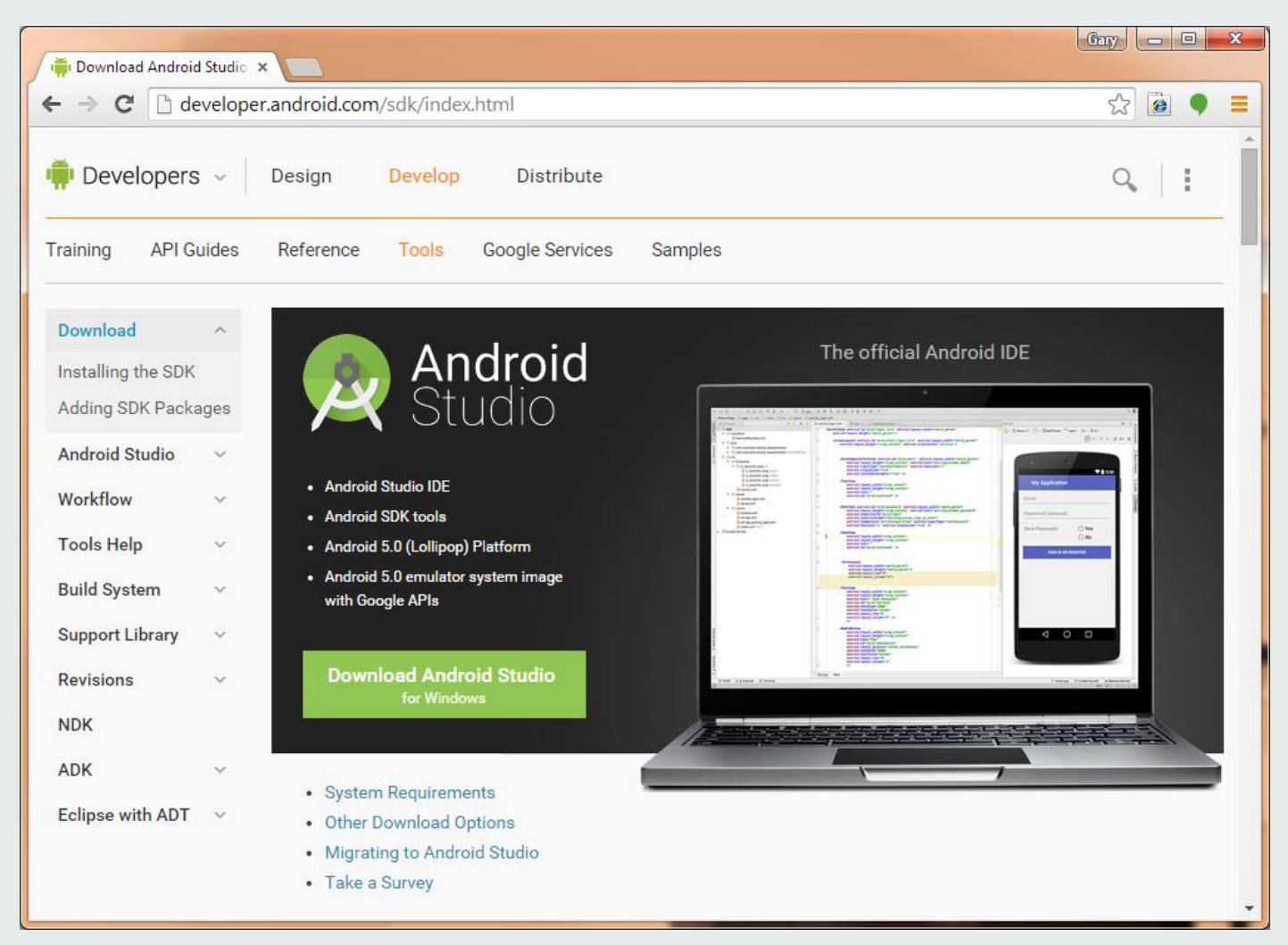

#### **Access the ArcGIS Runtime SDK**

#### **[https://developers.arcgis.com/android/](https://developers.arcgis.com/en/android/)**

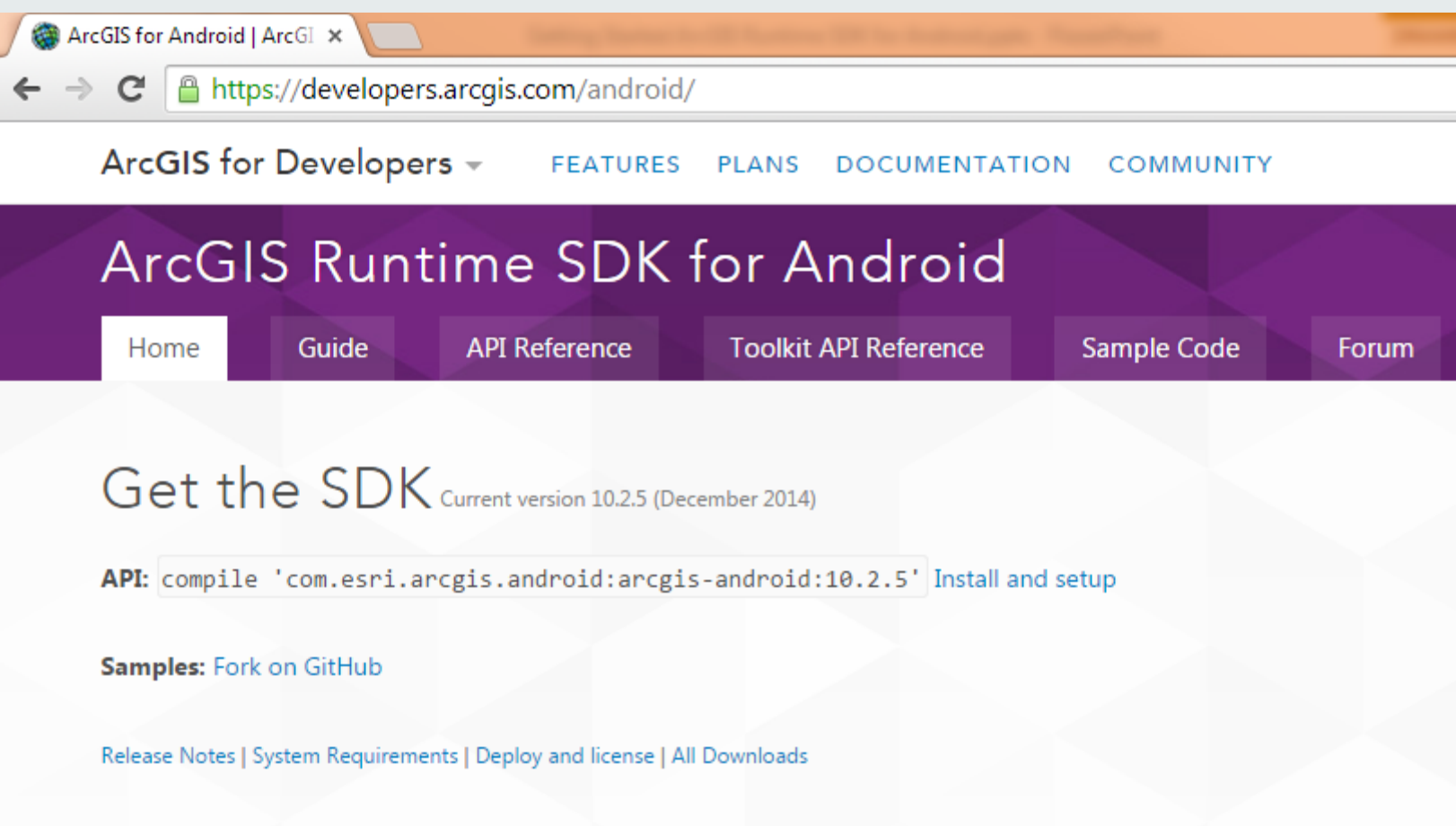

#### **Demo: Creating an ArcGIS Project in Android Studio**

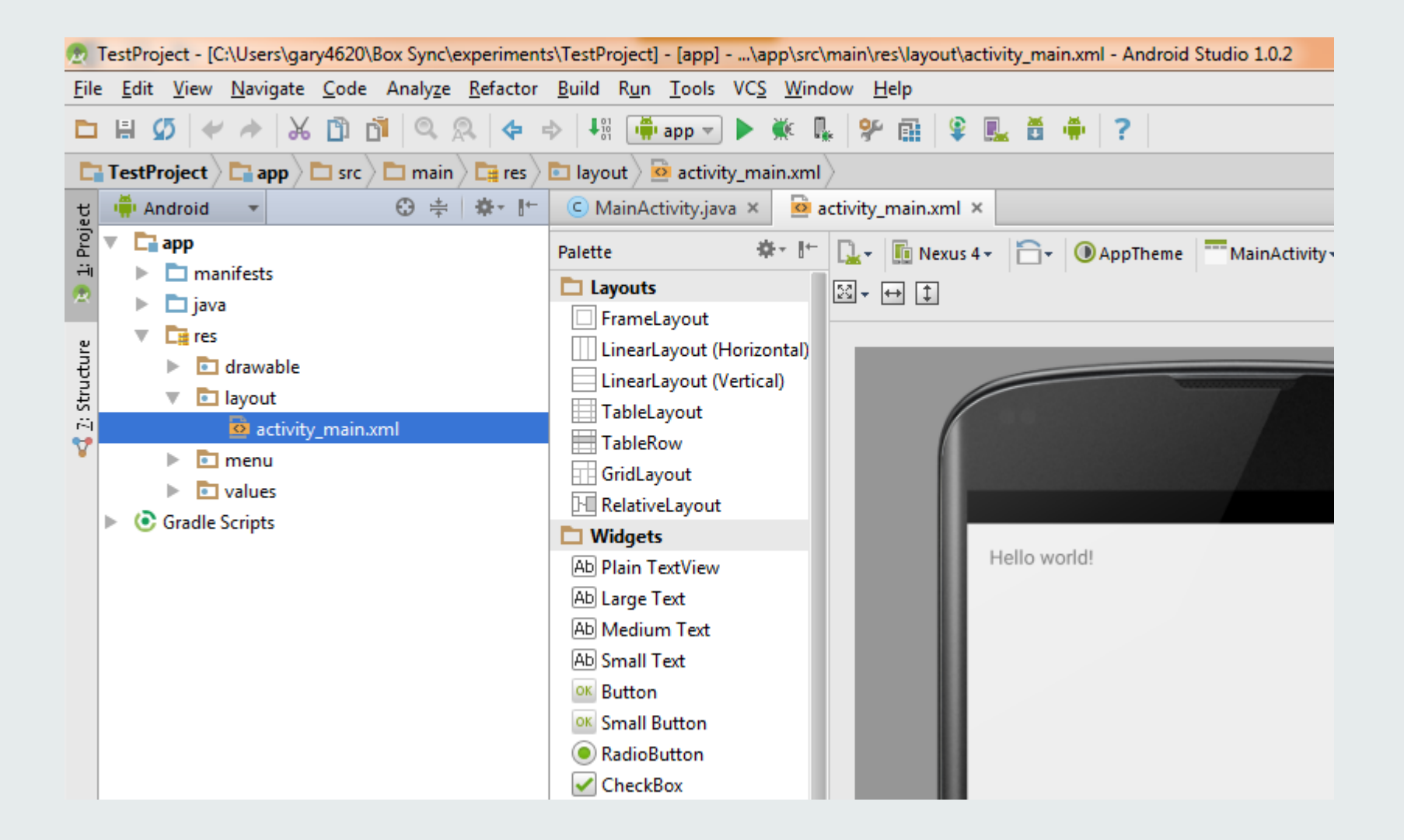

#### **Demo: Migrating from Eclipse to Android Studio**

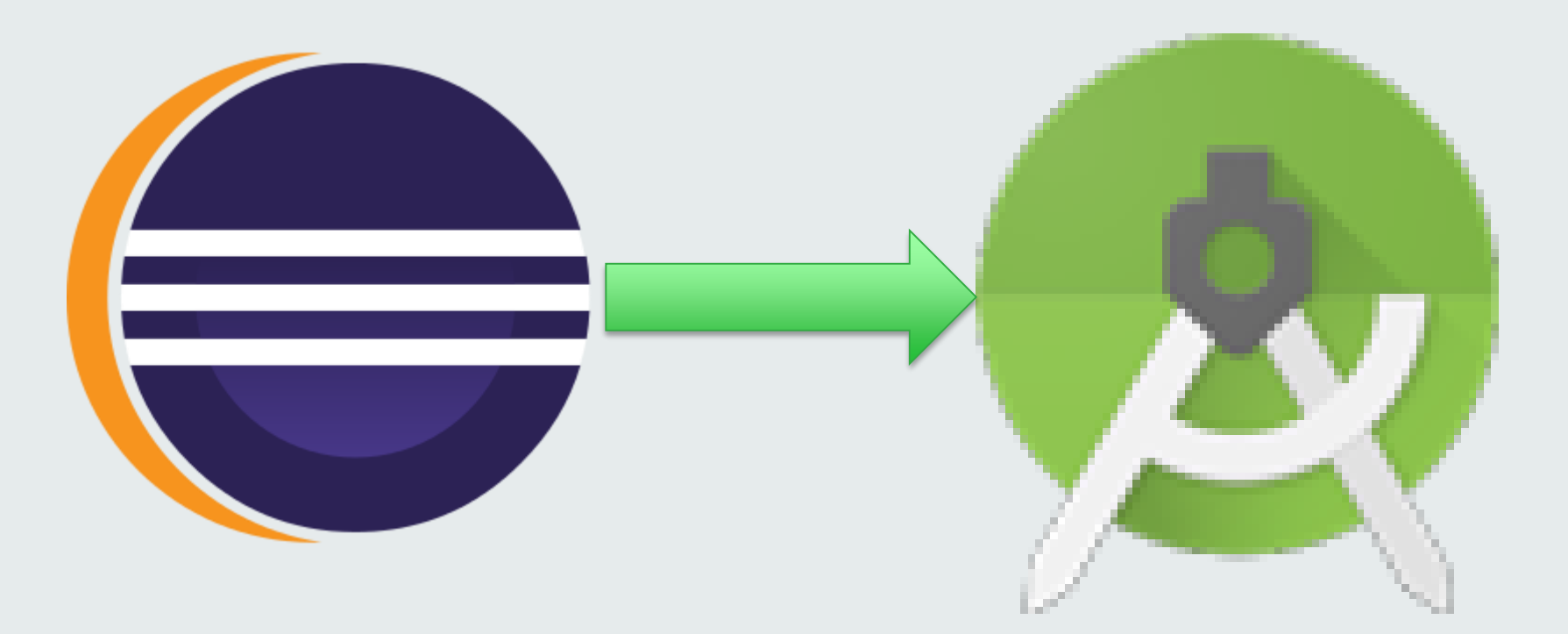

#### **ArcGIS Runtime Developer Samples**

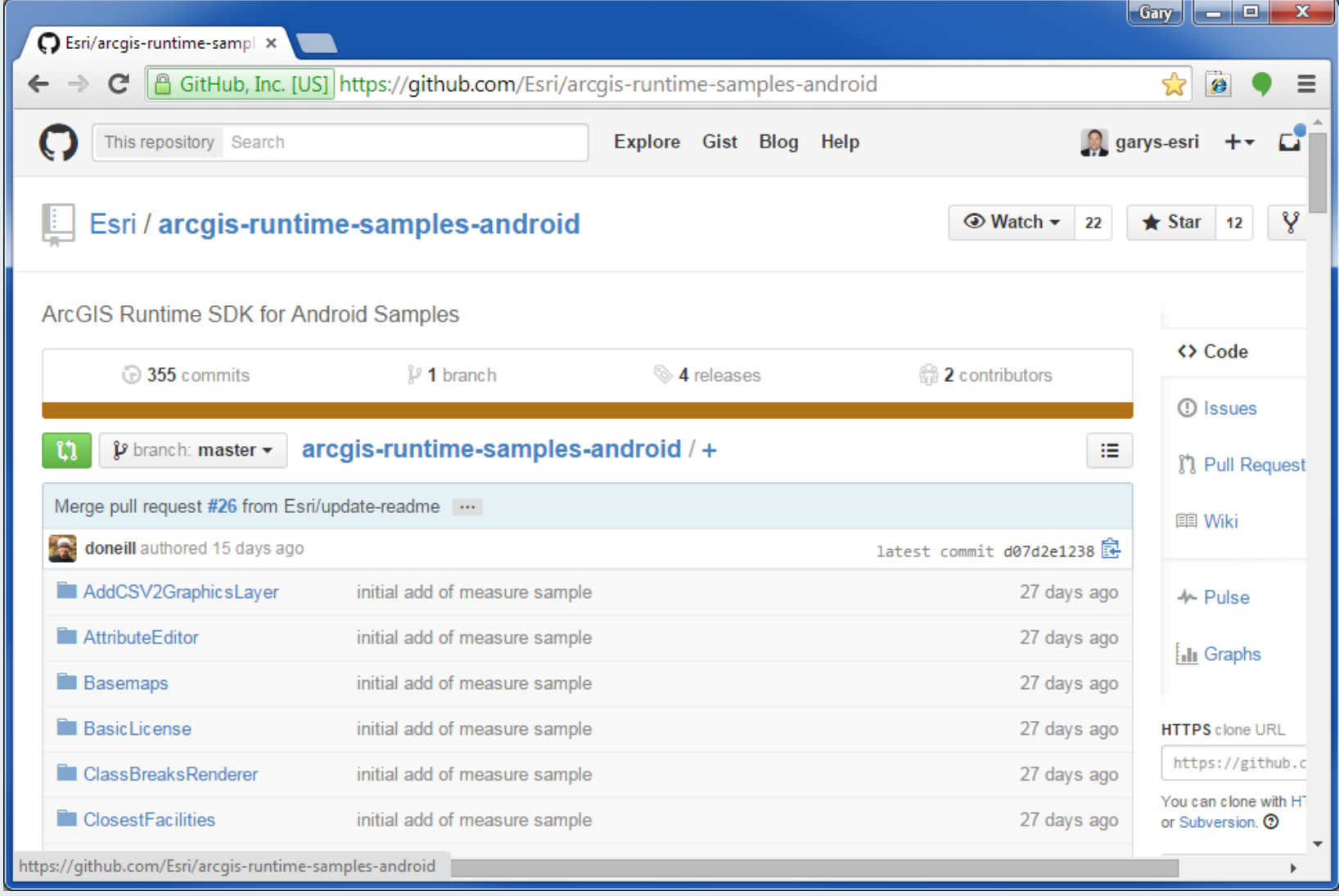

#### Andy Gup **Working with Maps & Layers**

#### **Default Map**

**}**

**}**

**public class HelloWorld extends Activity {**

```
MapView map = null;
```
**/\*\* Called when the activity is first created. \*/ public void onCreate(Bundle savedInstanceState) { super.onCreate(savedInstanceState); setContentView(R.layout.main); map = (MapView) findViewById(R.id.***map***);**

#### **R.id.map == res/layout/main.xml**

<com.esri.android.map.MapView android:id=" $e+id/map$ " android:layout\_width="fill\_parent" android:layout\_height="fill\_parent" mapoptions.MapType="Topo" mapoptions.center="34.056215, -117.195668" mapoptions.ZoomLevel="16" />

#### **Best practice: When the app is minimized**

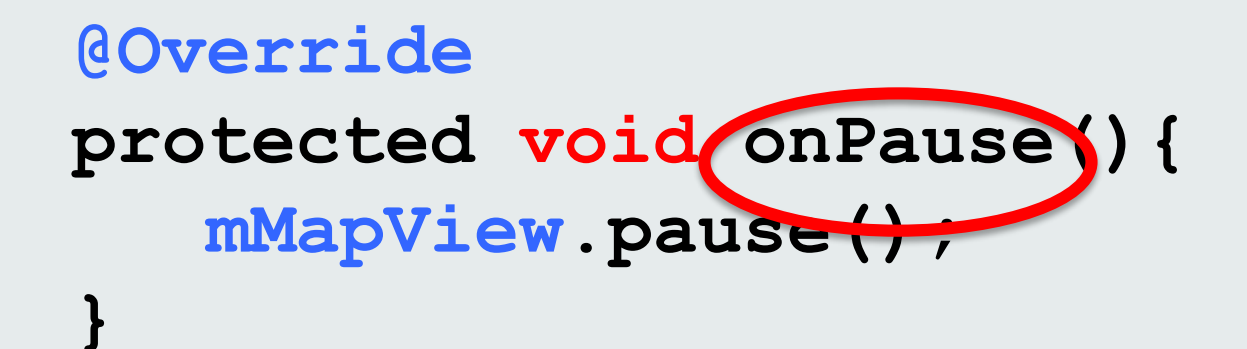

#### **Best practice: When the app is re-opened**

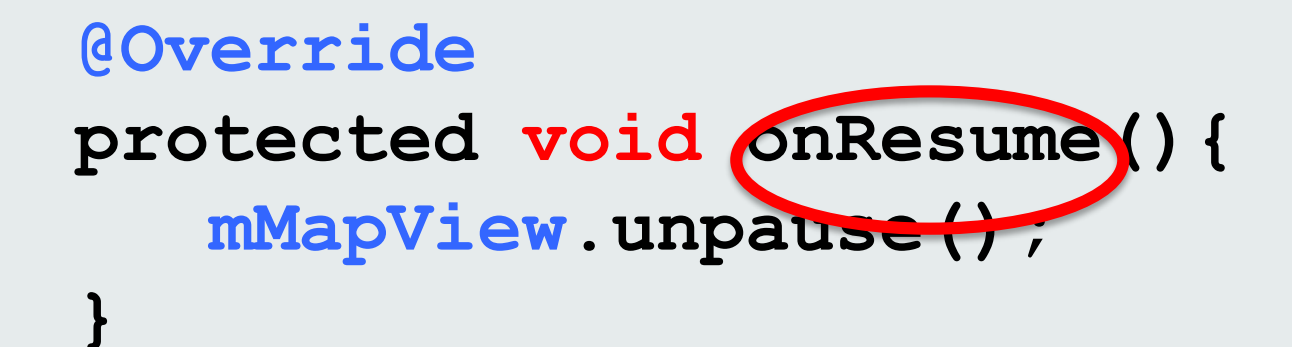

#### **Adding layers to your map**

Web Maps Tiled Map Service Dynamic Maps Service Feature Layer Graphics Layer Image Layer

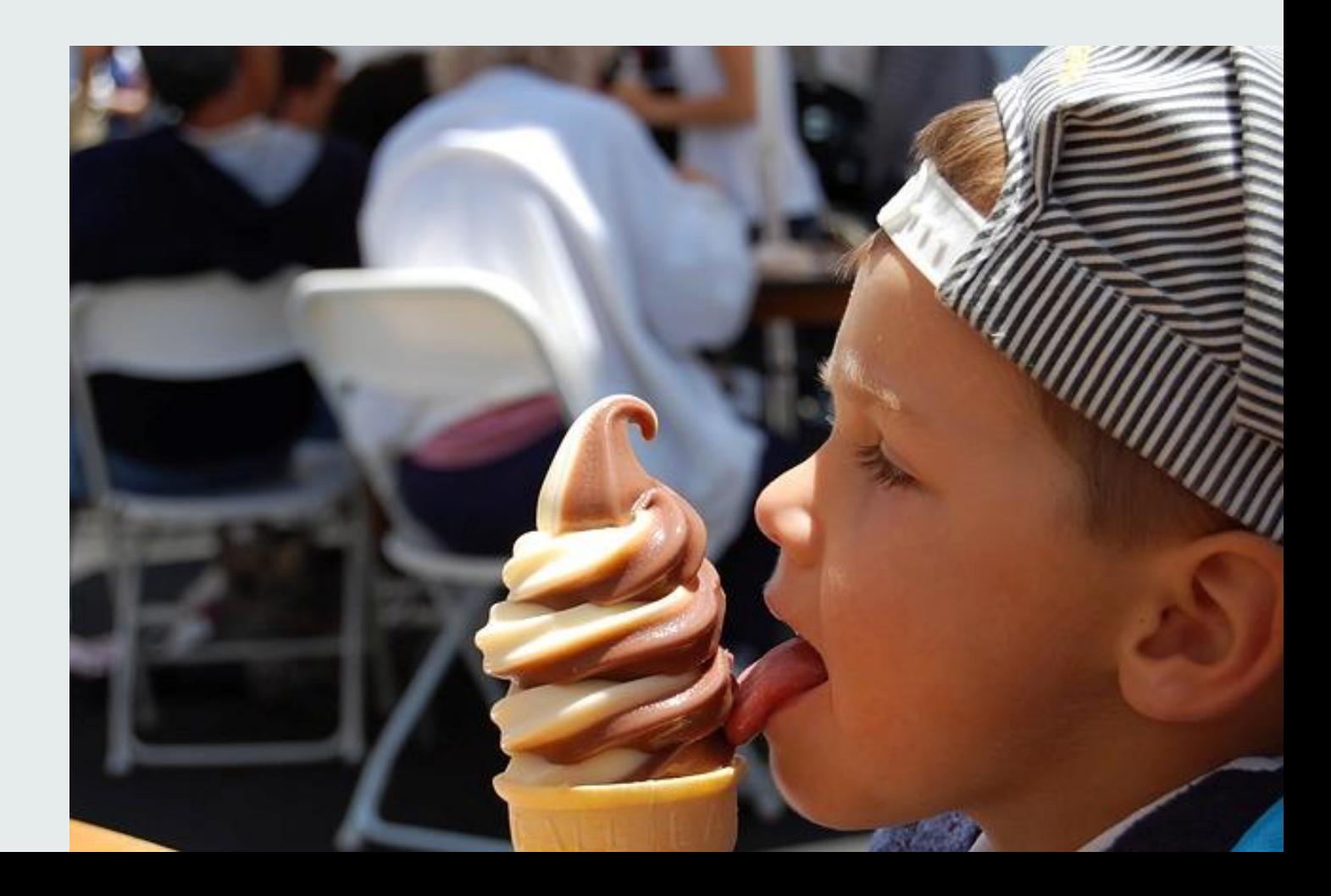

#### **Adding a Custom Tiled Map Layer**

```
map = new MapView(this);
map.addLayer(new ArcGISTiledMapServiceLayer(
  "http://mapservice/ArcGIS/rest/services/..."));
setContentView(map);
```
#### **Adding a Custom ArcGIS.com Map**

Activity\_main.xml

< **com.esri.android.map.MapView xmlns:android="http://schemas.android.com/apk/res/android" android:layout\_width="fill\_parent" android:layout\_height="fill\_parent" url="web\_map\_URL\_goes\_here"**/>

#### **Adding a Feature Layer**

#### **@Override**

```
protected void onCreate(Bundle savedInstanceState) {
    super.onCreate(savedInstanceState);
    setContentView(R.layout.activity main);
```

```
// Retrieve the map and initial extent from XML layout
mMapView = (MapView)findViewById(R.id.map);
```
**mFeatureLayer = new ArcGISFeatureLayer("http://myGISServerURL...");**

**mMapView.setOnStatusChangedListener(new OnStatusChangedListener() {**

```
public void onStatusChanged(Object source, OnStatusChangedListener.STATUS status) {
           if (OnStatusChangedListener.STATUS.INITIALIZED == status){
               mMapView.addLayer(mFeatureLayer);
           }
       }
   });
}
```
#### **Adding a renderer to a Feature Layer**

**mMapView.setOnStatusChangedListener(new OnStatusChangedListener() {**

```
public void onStatusChanged(Object source, OnStatusChangedListener.STATUS status) {
```
**if (OnStatusChangedListener.STATUS.INITIALIZED == status){**

```
// Override default symbol with a SimpleRenderer
SimpleMarkerSymbol sms = new SimpleMarkerSymbol(
       Color.RED,
       30,
       SimpleMarkerSymbol.STYLE.DIAMOND);
SimpleRenderer simpleRenderer = new SimpleRenderer(sms);
mFeatureLayer.setRenderer(simpleRenderer);
```

```
mMapView.addLayer(mFeatureLayer);
```
**}**

**}**

**});**

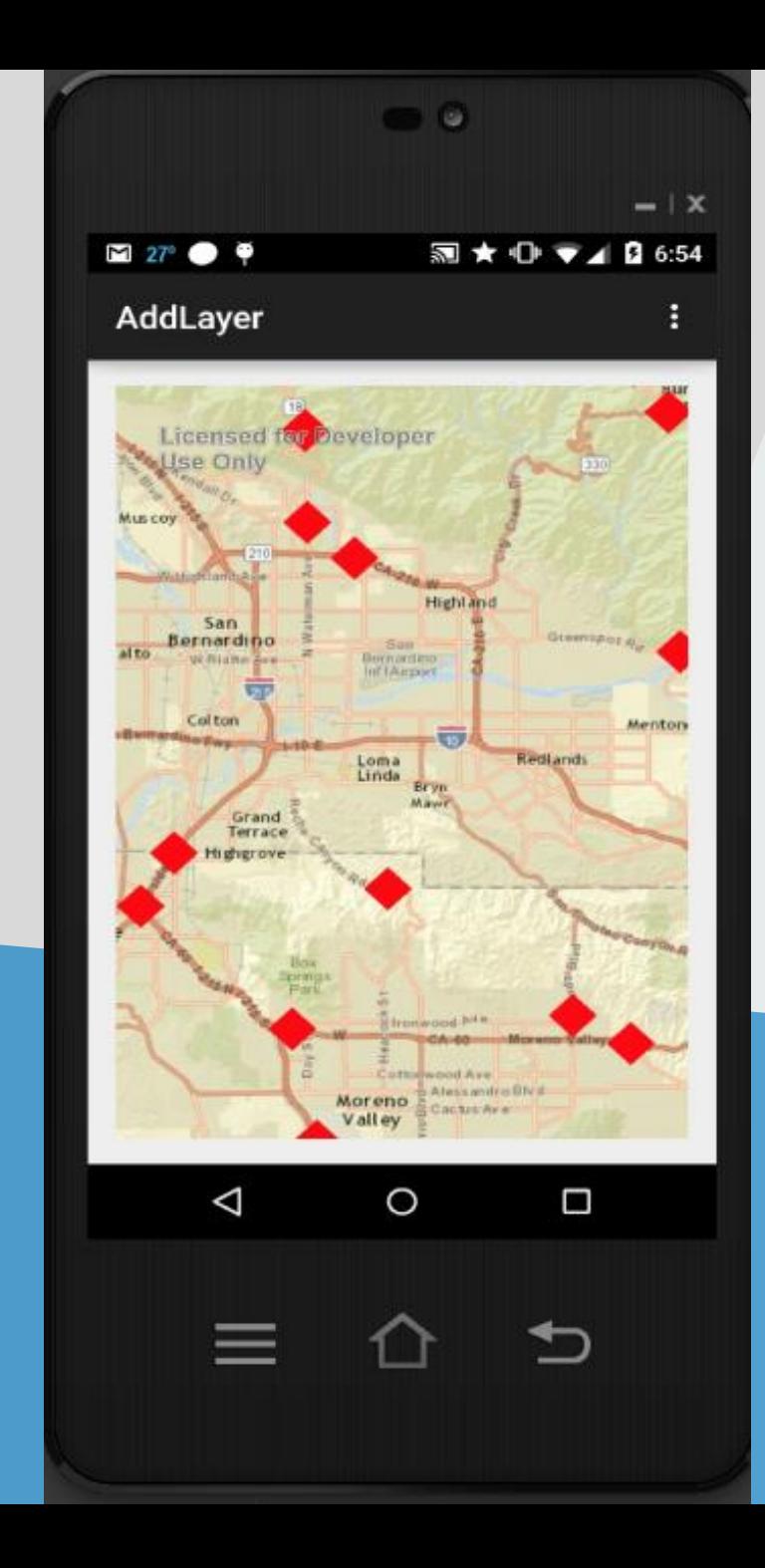

### **Demo Feature Layer**

## **Events and Debugging**

Gary Sheppard

#### **Listening for MapView events**

**// Always set these before adding layer**

**OnStatusChangedListener.STATUS.INITIALIZED**

**OnStatusChangedListener.STATUS.INITIALIZATION\_FAILED**

**OnStatusChangedListener.STATUS.LAYER\_LOADED**

**OnStatusChangedListener.STATUS.LAYER\_LOADING\_FAILED**

#### **Listening for MapView events**

**Available after MapView/Layer initialized**

- **Spatial Reference of map**
- **Center of map**
- **Tile information of a tiled layer**

#### **Listening for MapView events**

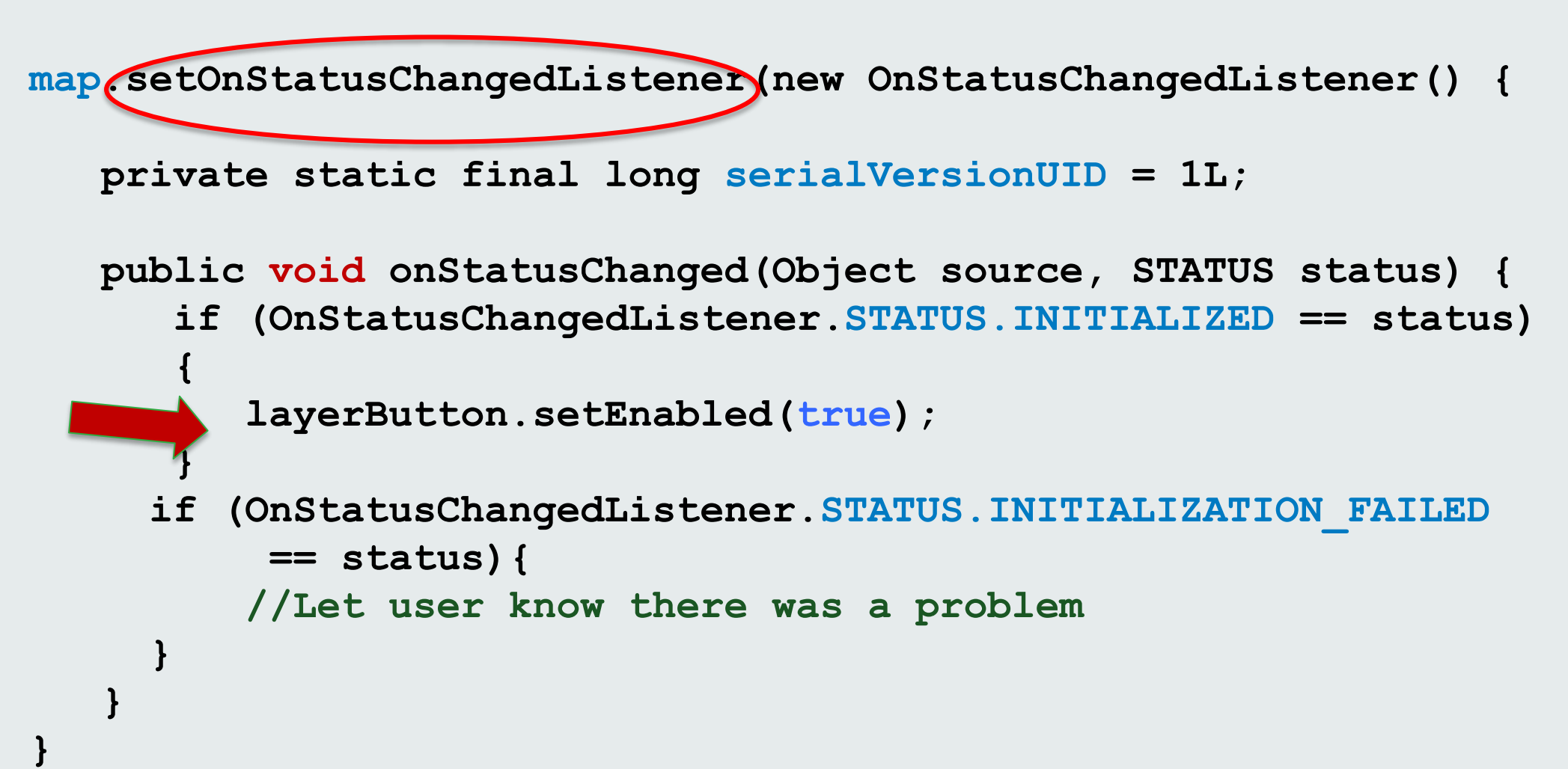

#### **Listening for Layer events**

**}**

**}**

**tiledLayer.setOnStatusChangedListener(new OnStatusChangedListener() {**

```
private static final long serialVersionUID = 1L;
```

```
public void onStatusChanged(Object source, STATUS status) {
   if (OnStatusChangedListener.STATUS.INITIALIZED == status) 
   { 
      //TODO 
   }
  if (OnStatusChangedListener.STATUS.INITIALIZATION_FAILED
      == status && source == tiledLayer){
      //Let user know there was a problem
  }
```
#### **Listening for Layer events**

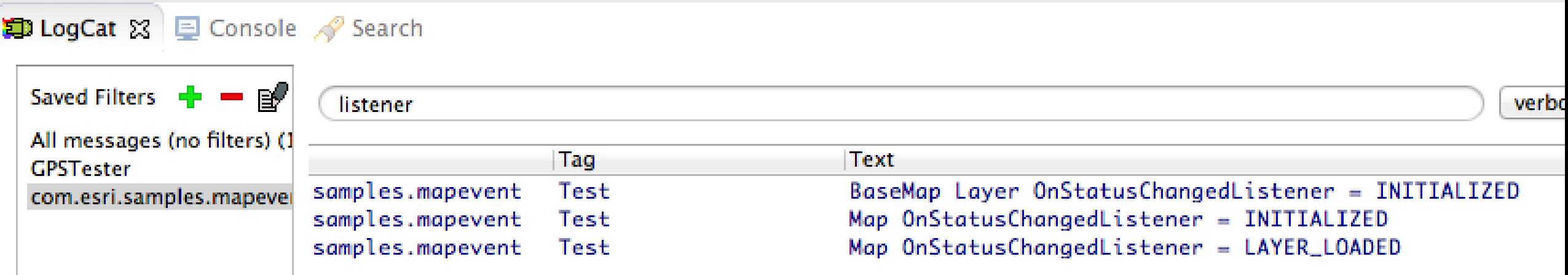

#### **Map touch events - MapOnTouchListener**

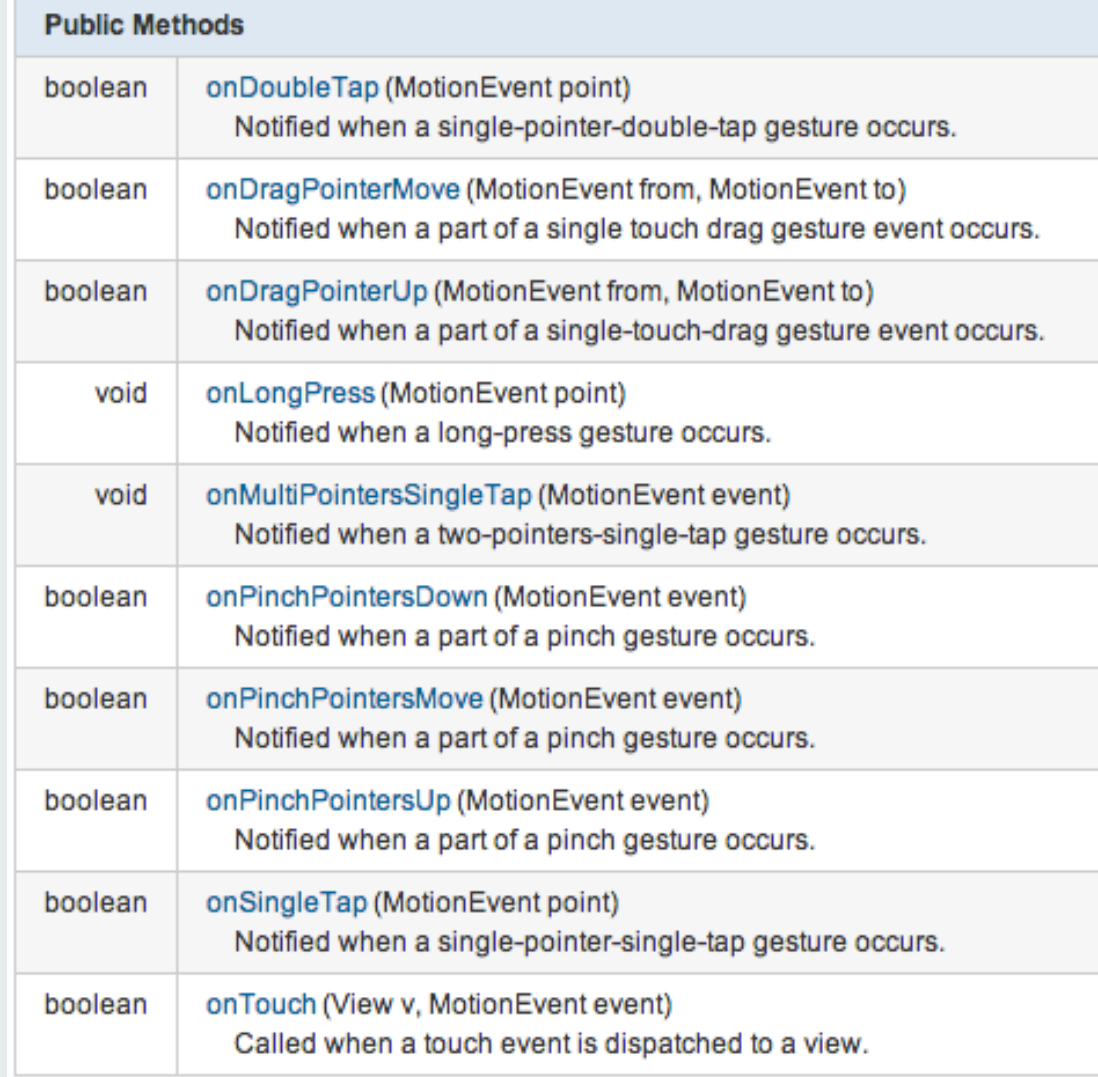

#### **Listening for map touch events**

**map.setOnSingleTapListener(new OnSingleTapListener() {**

**private static final long** *serialVersionUID = 1L;*

```
public void onSingleTap(float x, float y) {
     Point point = map.toMapPoint(x, y);
     final Graphic graphic = new Graphic(point, _pictureSymbol);
     graphicsLayer.addGraphic(graphic);
  }
});
```
#### **Listening for custom touch events**

**class MyTouchListener extends MapOnTouchListener { public MyTouchListener(Context arg0, MapView arg1) { super(arg0, arg1); }**

**public boolean onDragPointerMove(MotionEvent from,MotionEvent to) {**

```
. . .
   . . . 
   return super.onDragPointerUp(from,to);
}
```
#### **Switching between touch listeners**

```
/**
 * Sets the DEFAULT MapOnTouchListener
 */
public void setDefaultTouchListener(){
   MapOnTouchListener ml = 
       new MapOnTouchListener(getContext(), map);
   map.setOnTouchListener(ml);
}
/**
 * Set the MyTouchListener to override various user touch events.
 */
public void setDrawTouchListener(){
   _myTouchListener = new MyTouchListener(getContext(), map);
   map.setOnTouchListener(_myTouchListener);
}
/**
 * Remove DEFAULT MapOnTouchListener
 */
map.setOnTouchListener(null)
```
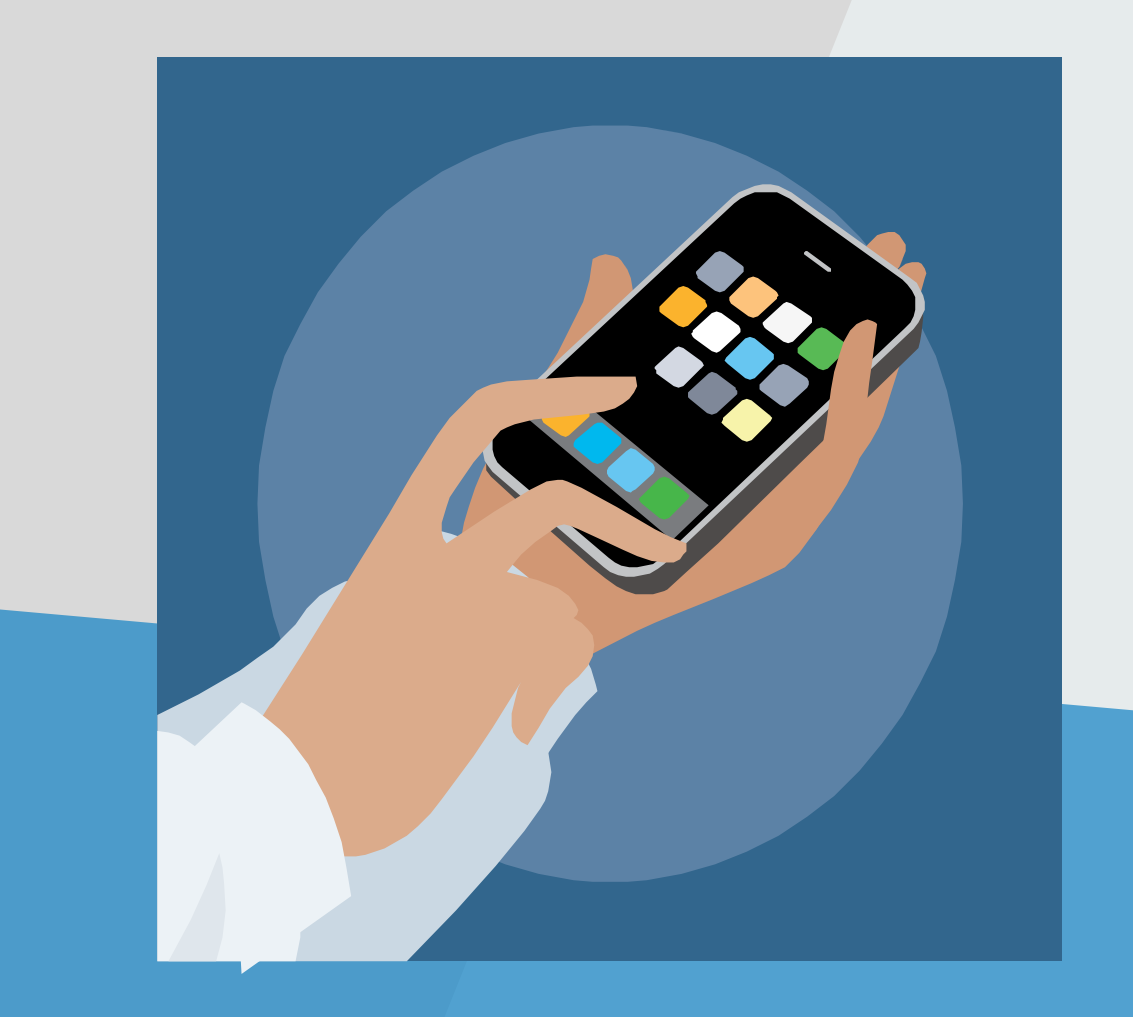

### **Listeners Demo**

## **Working with Tasks**

Andy Gup

#### **Tasks**

All ArcGIS Tasks are AsyncTask

- Geocode
- GeoProcessing
- Routing
- Identify
- Query

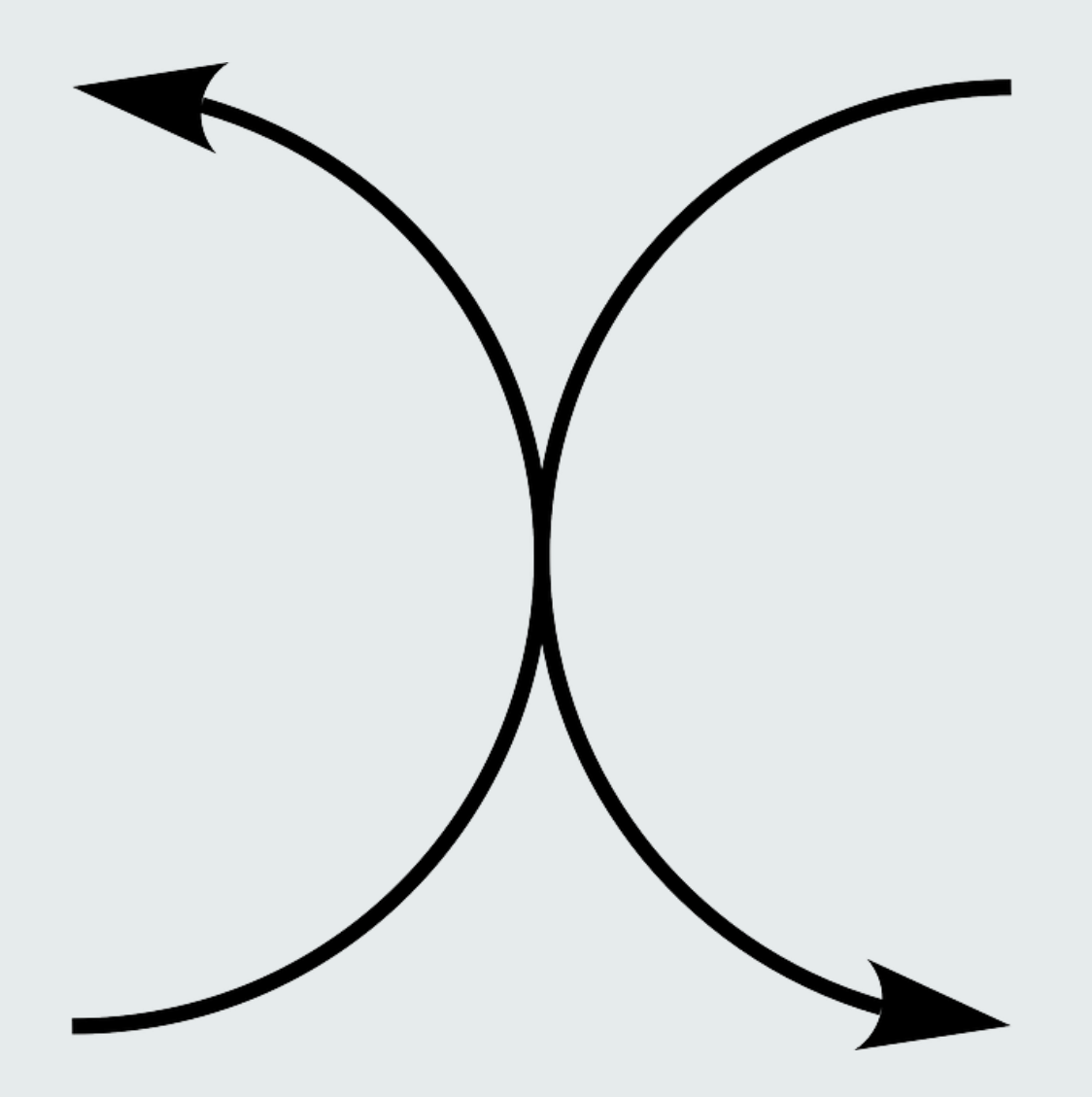

**class ViewShedQuery extends AsyncTask<ArrayList<GPParameter>, Void, GPParameter[]> {**

```
GPParameter[] outParams = null;
```

```
@Override
protected void onPostExecute(GPParameter[] result) {
   //TODO
}
```

```
@Override
protected GPParameter[] doInBackground(
   ArrayList<GPParameter>... params1) {
   //TODO
}
```
#### **@Override**

```
protected GPParameter[] doInBackground(
  ArrayList<GPParameter>... params1) {
```

```
gp = new Geoprocessor(_gpEndPoint);
gp.setOutSR(map.getSpatialReference());
```

```
try {
  GPResultResource rr = gp.execute(params1[0]);
  outParams = rr.getOutputParameters();
} catch (Exception e) {
  e.printStackTrace();
}
return outParams;
```

```
@Override
protected void onPostExecute(GPParameter[] result) {
   if (result \geq null)
       return;
   for (int i = 0; i < outParams.length; i++) {
       if (result[i] instanceof GPFeatureRecordSetLayer) {
           GPFeatureRecordSetLayer fsl = 
               (GPFeatureRecordSetLayer) result[i];
           for (Graphic feature : fsl.getGraphics()) {
              Graphic g = new Graphic(feature.getGeometry(),
                  new SimpleFillSymbol(Color.CYAN)
              );
              gLayer.addGraphic(g);
           }
       }
    }
```
**GPFeatureRecordSetLayer gpf = new GPFeatureRecordSetLayer("xyz"); gpf.setSpatialReference(map.getSpatialReference()); gpf.setGeometryType(Geometry.Type.Point);**

**// 1st input parameter - Add the point selected by the user Graphic f = new Graphic(mappoint,new SimpleMarkerSymbol(...)); gpf.addGraphic(f);**

**// Add params params = new ArrayList<GPParameter>(); params.add(gpf);**

new ViewShedQuery() execute(params);

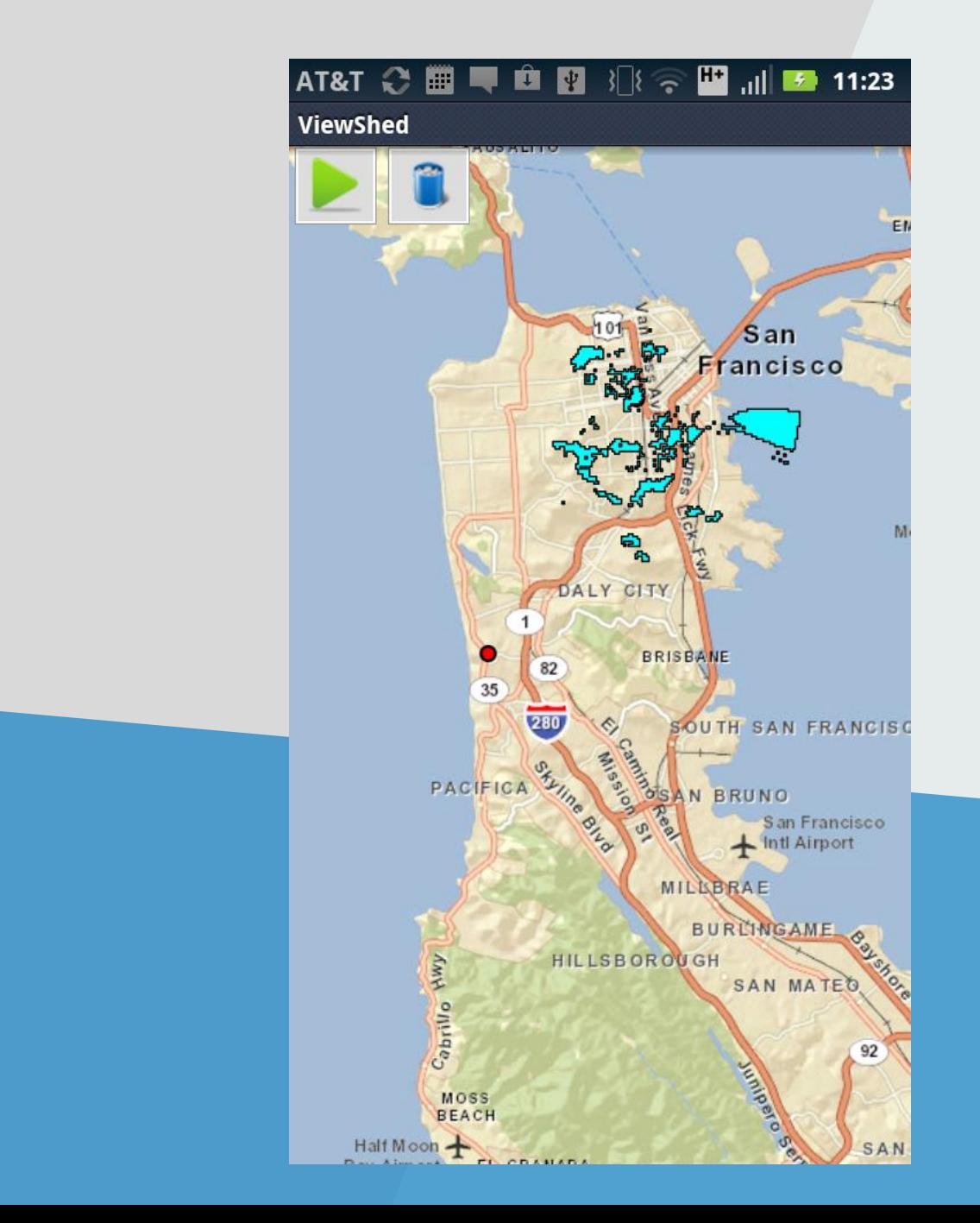

### **Geoprocessing Demo**

## **Working with Editing**

Gary Sheppard

### **Editing Feature Layers**

ArcGISFeatureLayer.applyEdits()

- Asynchronous
- Create new feature
- Delete features
- Edit existing geometries
- Edit attributes

#### **Editing Feature Layers - Online**

Immediate over-the-air sync (requires internet!)

Adding **Deleting** 

Updating

#### **Editing Feature Layers – data integrity**

Features must confirm to layer specification

- Geometry type
- Accuracy
- Topology rules

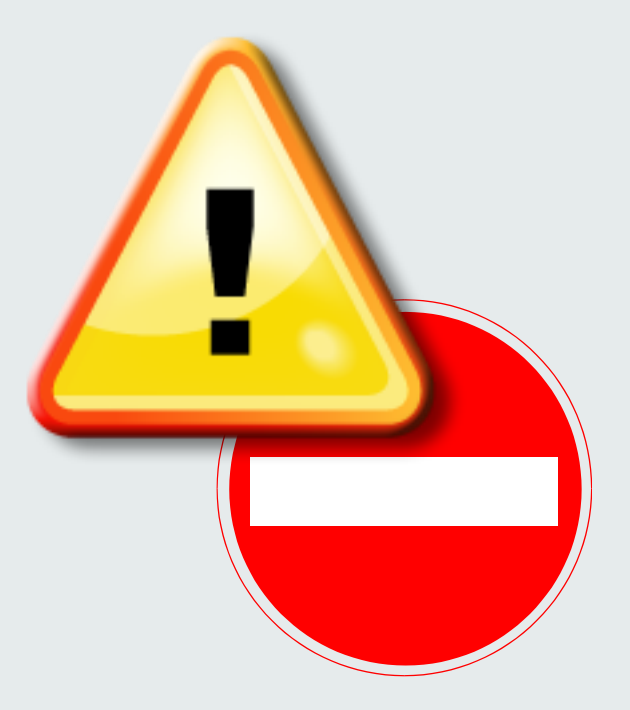

#### **Editing Feature Layers**

**);**

```
featureLayer.applyEdits(new Graphic[] { graphic }, 
  null, null, new CallbackListener<FeatureEditResult[][]>() {
```

```
public void onError(Throwable error) {
  // TODO implement error code
}
```

```
public void onCallback(FeatureEditResult[][] editResult) {
  //update UI
}
```
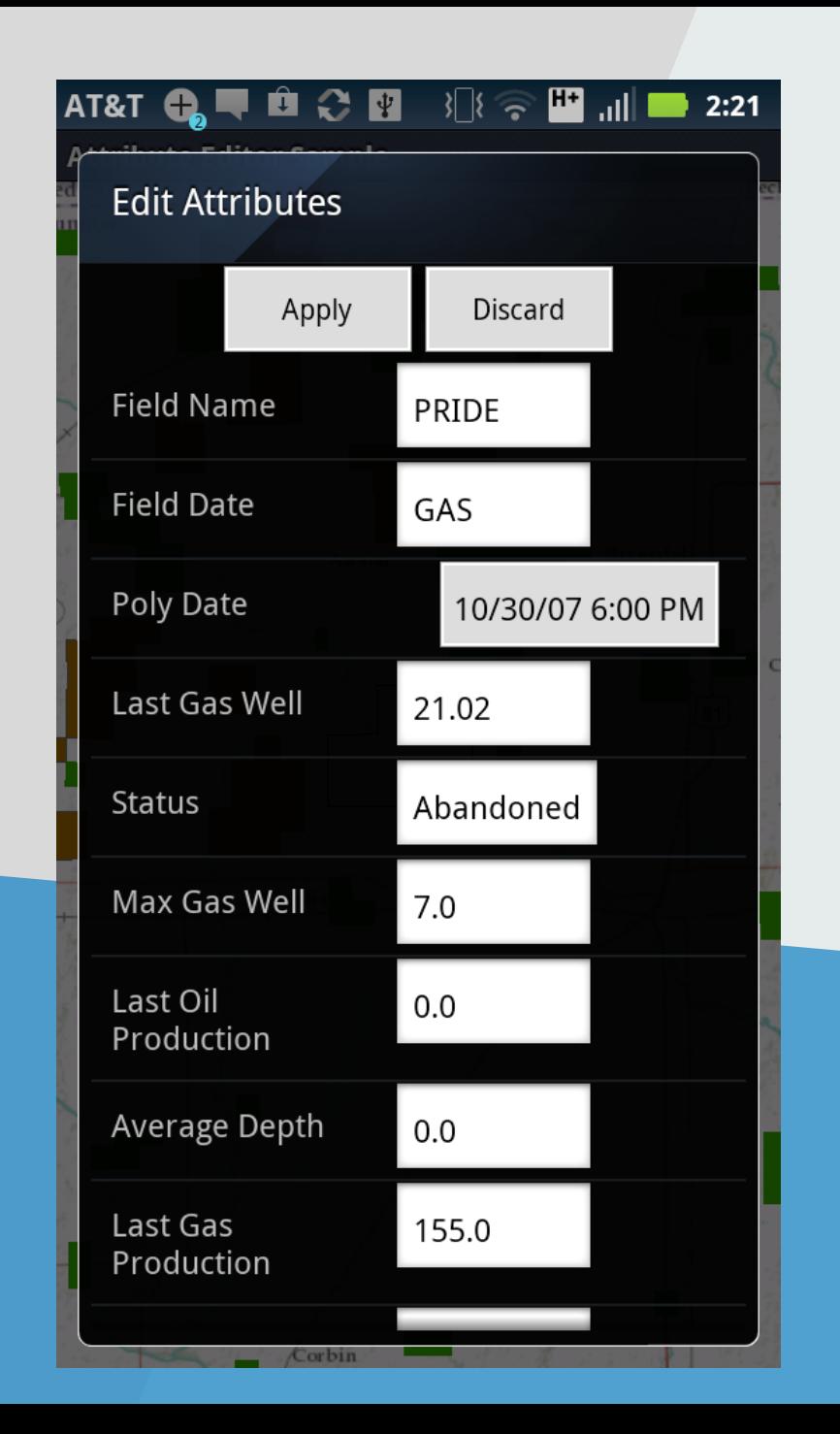

### **Editing Demo**

### **Miscellaneous goodies**

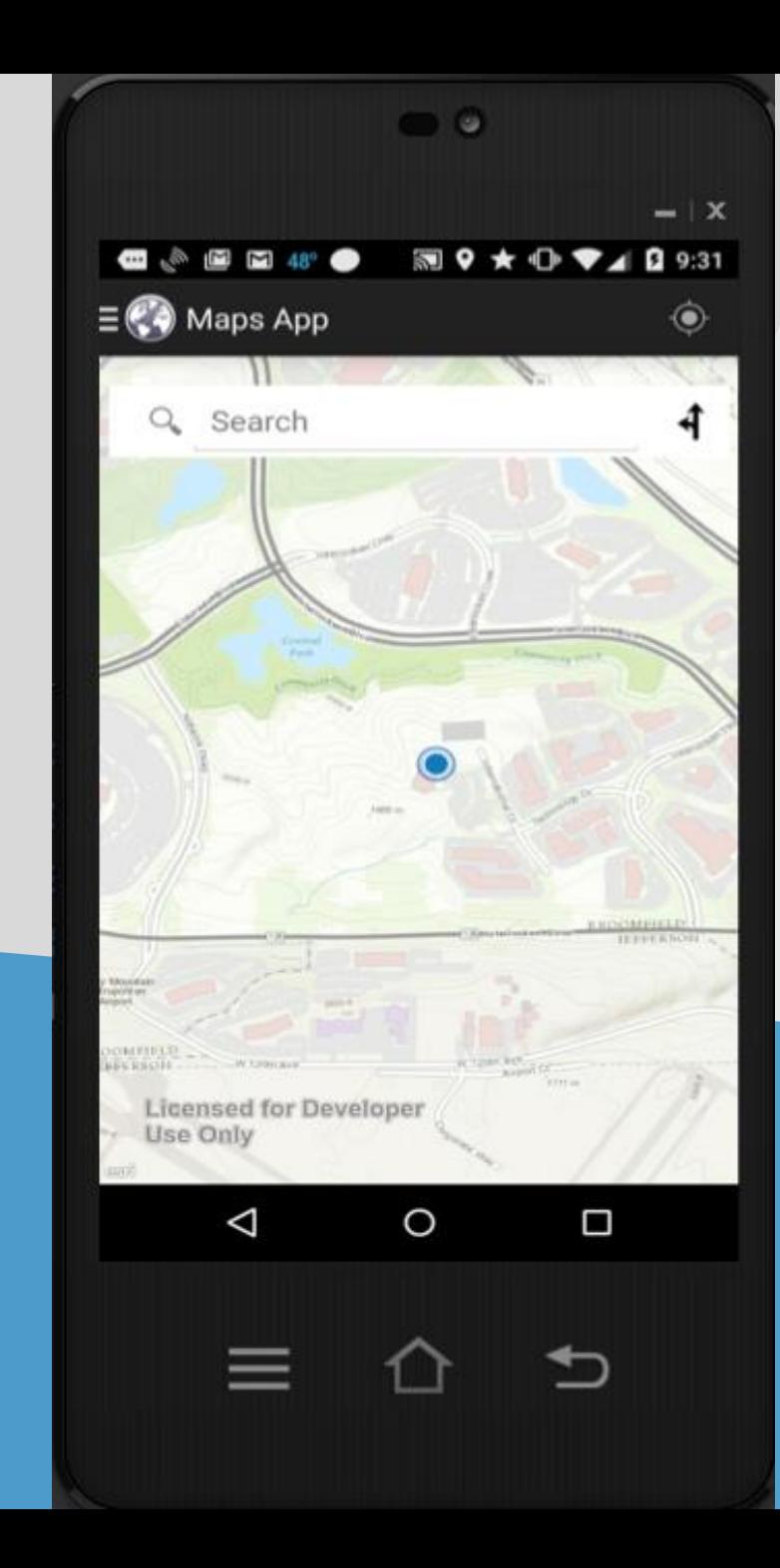

### **Demo Maps-app-template**

#### **Resources**

Maps-app Template:

<https://github.com/Esri/maps-app-android>

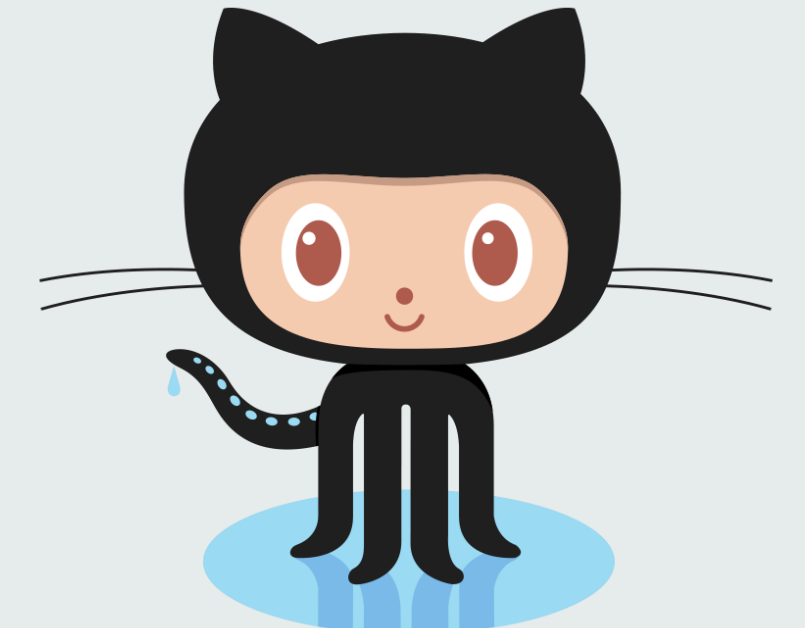

SDK Samples: <https://github.com/Esri/arcgis-runtime-demos-android>

Blog Posts on Migrating to Android Studio:

<http://bit.ly/1AwaZpa>

<http://bit.ly/1DJn34j>

#### **Andy Gup**

#### [agup@esri.com](mailto:agup@esri.com)

@agup

#### **Gary Sheppard**

[GSheppard@esri.com](mailto:GSheppard@esri.com)

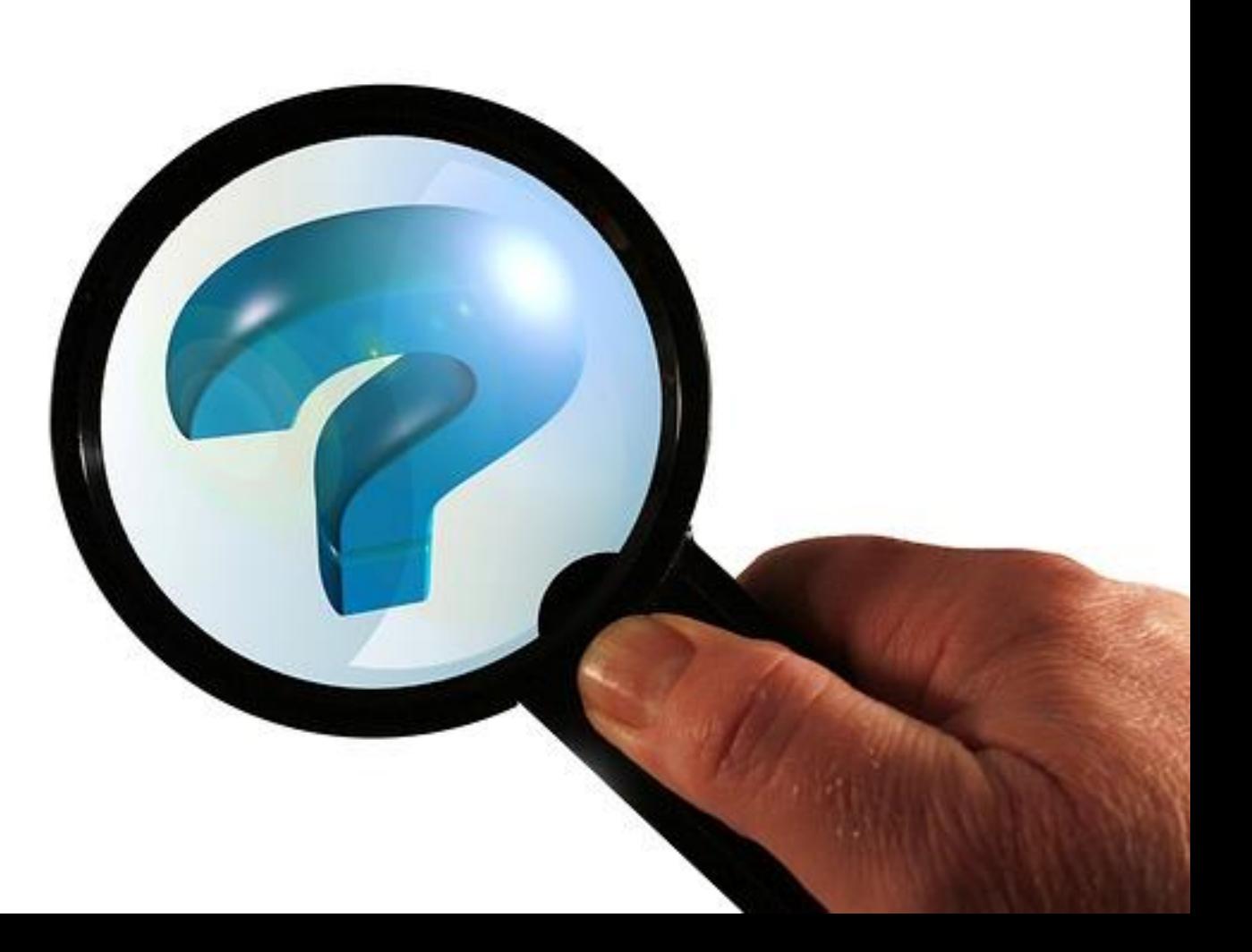

# **Bonus Slides**

#### **GPS Location**

```
_locDisplayMgr = map.getLocationDisplayManager();
_locDisplayMgr.setLocationListener(new LocationListener(){
  //TODO
});
_locDisplayMgr.start();
```
#### **GPS/Location Start**

Map and layers must be loaded

Then auto center and/or draw GPS graphic

#### **Configure LocationDisplayManager**

```
boolean _mapLoaded = false;
```

```
LocationDisplayManager ldm = map.getLocationDisplayManager();
ldm.setAutoPanMode(AutoPanMode.OFF);
ldm.setLocationListener(new LocationListener() {
   public void onLocationChanged(Location loc) {
       if(_mapLoaded == true){
           //Do something
        }
    }
}
map.setOnStatusChangedListener(new OnStatusChangedListener() {
    public void onStatusChanged(Object source, STATUS status) {
        if (status == STATUS.INITIALIZED) {
           _mapLoaded = true;
        }
   }
}
```
#### **Listen for LocationService Updates**

```
//ldm is LocationDisplayManager()
ldm.setLocationListener(new LocationListener() {
  public void onLocationChanged(Location loc) {
      if(loc != null){
         if(loc.hasAccuracy() && mapLoaded == true){
            //TODO Handle update
         }
      }
   }
```
#### **LocationService Life Cycle**

```
@Override
protected void onPause() {
    super.onPause();
    locationDisplayManager.stop();
}
```

```
@Override
protected void onResume() {
    super.onResume(); 
    if(map.isLoaded() == true) {
      locationDisplayManager.start();
    }
```
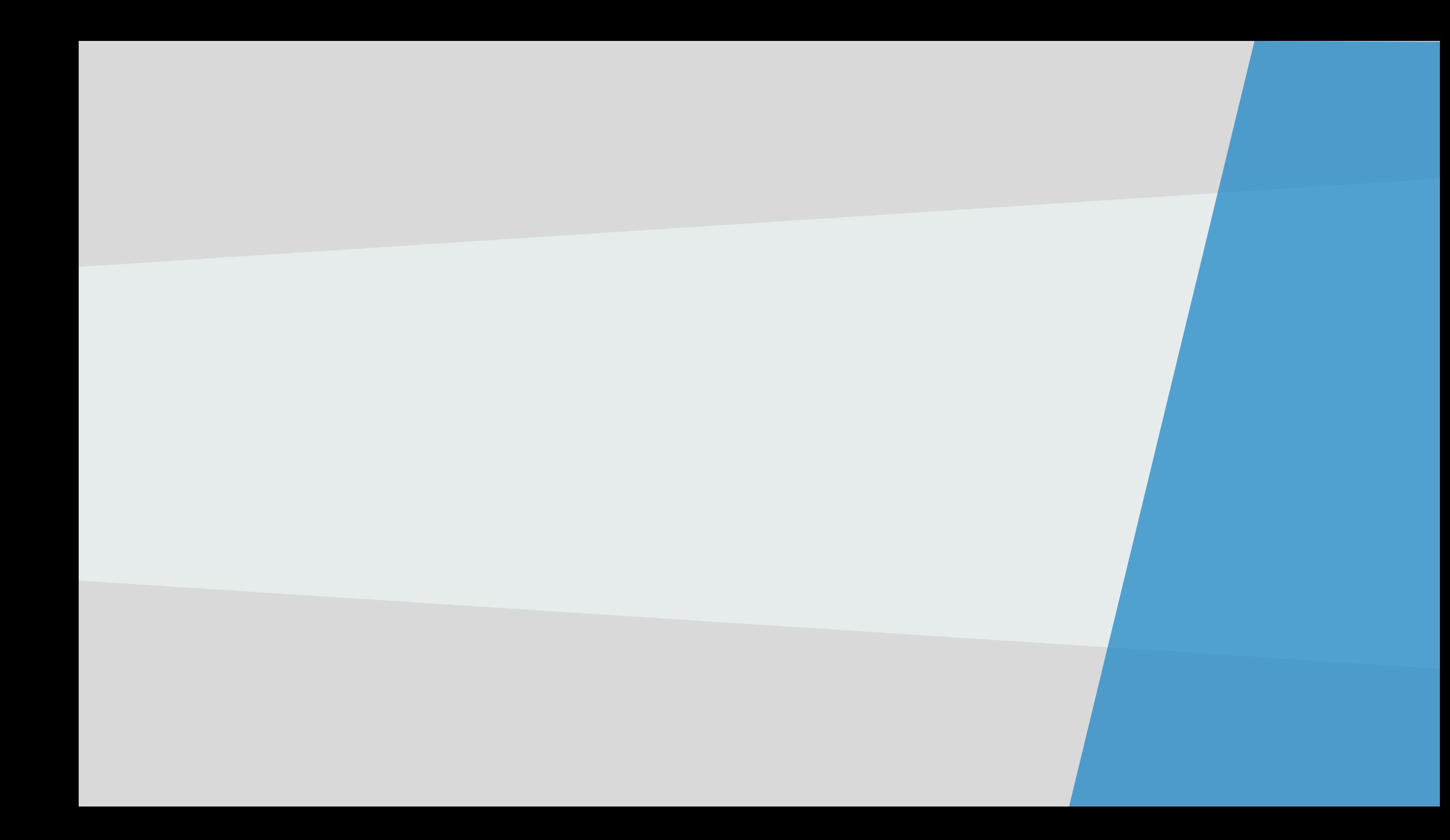

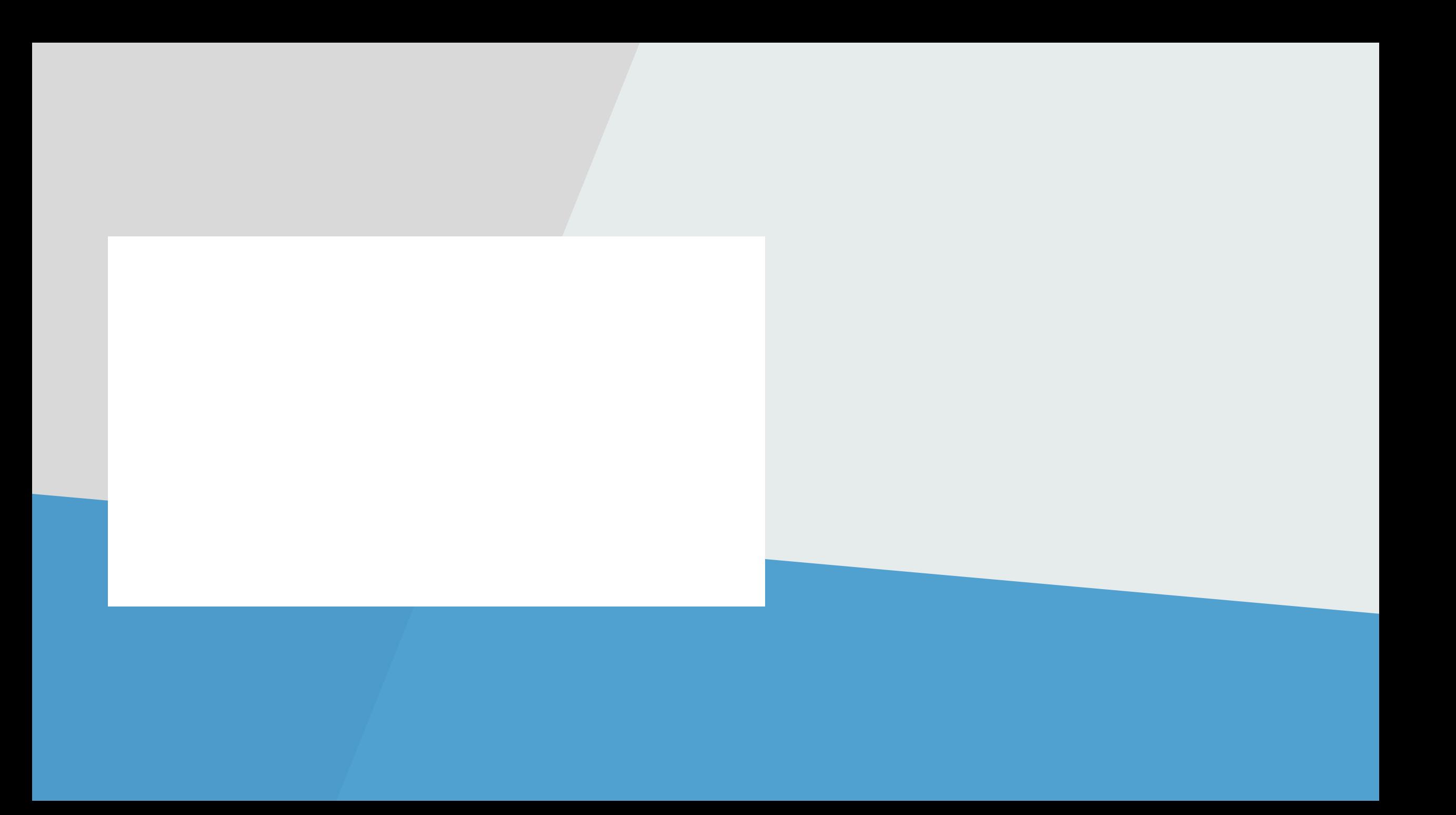

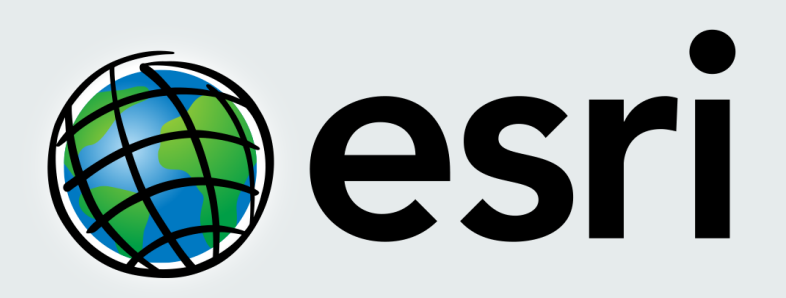

Understanding our world.